# 1 Introduction

The purpose of this tutorial is to help observers become familiar with observing at LWA1 and how to work with the various data formats. Specifically, this tutorial emphasizes the LWA Software Library (LSL) Python module and the three extensions that are currently available. The data for this tutorial can be found on the LWA Users Computing Facility in the /data/network/SummerSchool/ directory.

Before beginning this tutorial it is recommended that an additional environment variable be set to the location of the extensions, e.g.,

### export LEXTS=/usr/local/extensions

Additional information about LWA, LWA1, and LSL can be found at the following websites:

- LWA websites <http://lwa.unm.edu> and <http://blogs.li.vt.edu/lwa1>,
- LWA proposal information <http://www.phys.unm.edu/~lwa/proposals.html>,
- LSL website <http://fornax.phys.unm.edu/lwa/trac/wiki>,
- LWA User's Forum <http://lwa1.freeforums.org>, and
- LWA Memo Series <http://www.phys.unm.edu/~lwa/memos/>.

# 2 Observing with LWA1

#### Goal: Setup a DRX (beam forming) observation to look for the pulsar B0329+54.

#### Estimated Time: 10 minutes.

1. Start the LWA observation scheduling GUI that is part of the SessionSchedules extension with:

\$LEXTS/SessionSchedules/sessionGUI.py

This will bring up a window that will help in preparing the session definition files (SDFs) used for scheduling observations at LWA1.

2. Define a new set of observations using the File -> New menu or by clicking the "New Project" icon  $(\Box)$ . This will open up the observer and project information window (Figure [1\)](#page-1-0). In this window you can define your name, the project<sup>[1](#page-0-0)</sup>, the LWA1 mode to be used to collect the data, whether or not to use the data recorder spectrometer<sup>[2](#page-0-1)</sup>, and how the data are be to returned to you. The nomenclature is that a project is made of one or more sessions. Each session uses one of the five LWA1 outputs (four DRX beams and TBW or TBN) and consists of multiple sequential observations. For DRX observations you can choose to observe a static position or you may track an RA/Dec. position, the Sun, or Jupiter. It is a good idea to check the current list of observing constraints posted at [http://www.phys.unm.edu/~lwa/](http://www.phys.unm.edu/~lwa/astro/currentissues.html) [astro/currentissues.html](http://www.phys.unm.edu/~lwa/astro/currentissues.html) to make sure that there are no issues that would interfere with the observations.

<span id="page-0-0"></span><sup>1</sup>Observer and project IDs are assigned by LWA1 when proposals are accepted. Observer IDs are numeric and project IDs consist of two letters followed by a three digit number, e.g., LF001.

<span id="page-0-1"></span><sup>&</sup>lt;sup>2</sup>The currently supported modes for the data recorder spectrometer can be seen at  $http://www.phys.unm.edu/$ [~lwa/astro/scheds/spec.html](http://www.phys.unm.edu/~lwa/astro/scheds/spec.html)

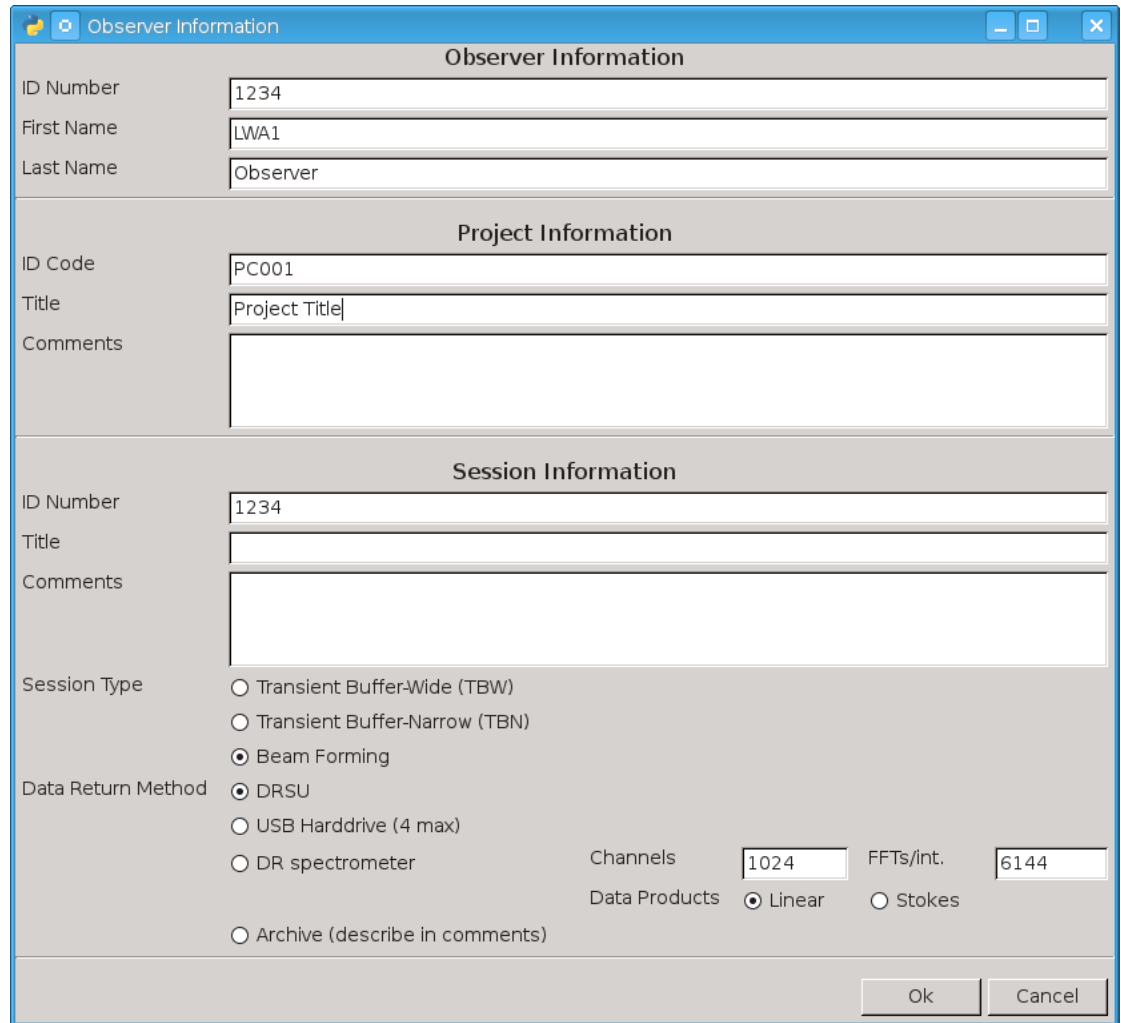

<span id="page-1-0"></span>Figure 1: The sessionGUI.py observer and project information window. Here you can define your name, the project, the LWA1 mode to be used to collect the data, whether or not to use the data recorder spectrometer, and how the data are be to returned to you.

- 3. After defining the observer information, create an observation to look at the pulsar B0329+54. This can be done through the Observations  $\rightarrow$  Add  $\rightarrow$  DRX - RA/Dec menu or the "New  $RA/Dec Target" icon (R)$ . This will add a new blank observation to the window. To find the coordinates of B0329+54, enter the source into the target field, select the observation via the checkbox on the left side of the screen, and choose Observations -> Resolve Selected.
- 4. Define the parameters of the observation (observing time, tuning, bandwidth, etc.). For the DRX mode each pointing has two independent tunings that can be tuned anywhere in the 10 to 88 MHz band of LWA1. To get the list of filter codes, use the Help->Filter Codes dialog. For pulsar observations it is good to space the tunings by the bandwidth so that the two tunings can be combined together and jointly analyzed.
- 5. Check the visibility of the source using the Observations -> Session at a Glance feature. This will plot the elevation of the source throughout the observation.
- 6. If you have selected raw data to be returned (DRSUs or USB hard drives), check the data volume of your observations using the Data -> Estimated Data Volume feature. This will display a window with the raw data volume for each of the observations as well as the session total.
- 7. If you are observing with DRX, make sure that you have assigned a particular beam for the session to use. This is done through the Observations->Advanced Settings dialog shown in Figure [2.](#page-3-0)
- 8. Once you are happy with the observation setup, save the observation to disk. Before the file is saved it will be validated. If any of the observations have invalid parameters, they will be highlighted in red. The terminal window will also list the invalid parameters. Be sure to correct any problems before you exit sessionGUI.py.
- 9. SDFs are submitted to LWA1 for observation through the SDF validator at [http://fornax.](http://fornax.phys.unm.edu/lwa/validator/index.html) [phys.unm.edu/lwa/validator/index.html](http://fornax.phys.unm.edu/lwa/validator/index.html). This page accepts multiple SDFs or a tarball containing multiple SDFs and validates each file. Any errors in the SDFs will also be noted as part of the validation process. Valid files are sent to the observing queue to be run by the LWA1 operator.

# 3 Pulsars at Low Frequencies

# <span id="page-2-0"></span>3.1 Observing a Known Pulsar in "Spectrometer" Mode

Goal: Use 15 minutes of data from a single LWA1 beam to detect the pulsar B0329+54. In the process get a feel for how to examine beam data.

### Estimated Time: 10 minutes.

1. Take a look at the power and clipping levels in the spectrometer data file using scripts in the Commissioning extension. You can get an overview of the power levels and clipping via:

### \$LEXTS/Commissioning/DRX/HDF5/drspecFileCheck.py 056770\_000044687

which will report both quantities. Optimal values of power are between seven and ten. Below seven some dynamic range is lost because the signal strength is not enough to populate many bit levels in the data. Above ten the clipping starts to become severe and the dynamic range is also compromised. However, high values for the power and clipping may be transient, e.g., radio frequency interference (RFI), and do not necessarily mean that the observation is useless.

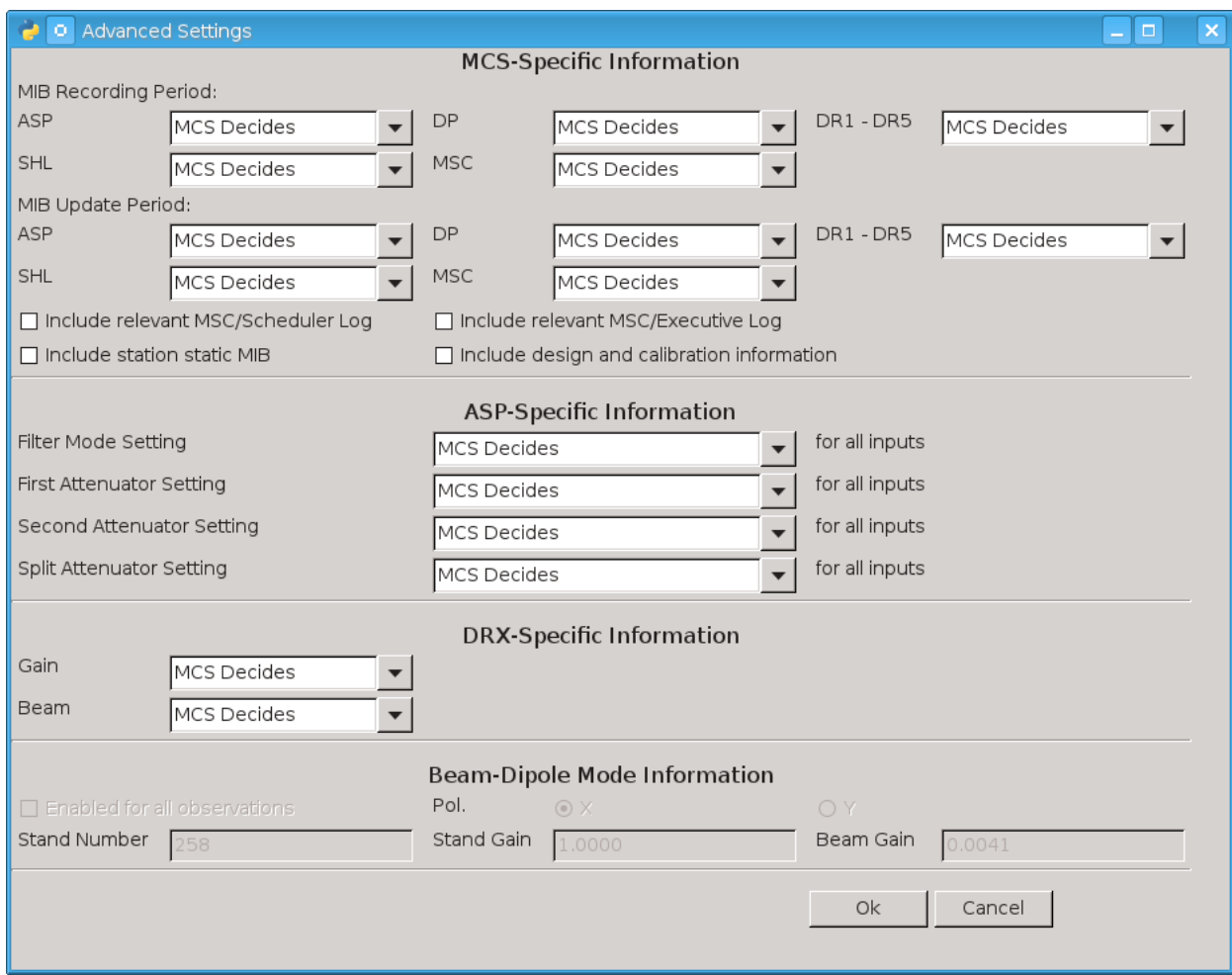

<span id="page-3-0"></span>Figure 2: The sessionGUI.py advanced observation settings window. Here you can define the gain used for the observations and which beam DRX observations are to use.

If the power or clipping is high for either tuning, convert the data to an HDF5 file and interactively plot the results using:

\$LEXTS/Commissioning/DRX/HDF5/drspec2hdf.py 056770\_000044687 \$LEXTS/Commissioning/DRX/HDF5/plotHDF.py 056770\_000044687-waterfall.hdf5

Inside plotHDF.py you can view both tunings and polarizations in a variety of ways and look at how the data evolve in time and frequency.

2. Now convert the file into PSRFITS format in preparation for folding the pulsar using PRESTO.

\$LEXTS/Pulsar/writePsrfits2FromDRSpec.py -s B0329+54 056770\_000044687

This will create two files: "drx 56770 B0329+54 b2t1 0001.fits" and "drx 56770 B0329+54 b2t2 0001.fits", one for each tuning. If the tunings are spaced by the sample rate the two PSRFITS files can be combined with combine lwa and jointly analyzed in PRESTO:

combine\_lwa -o drx\_56770\_B0329+54\_b2 \ drx\_56770\_B0329+54\_b2t2\_0001.fits drx\_56770\_B0329+54\_b2t1\_0001.fits

This will create a new file named "drx 56770 B0329+54 b2 0001.fits" that contains the data from the two input files.

3. Although the LWA1 site is relatively free of RFI it is often a good idea to create a mask to remove any RFI that may be present in the data. To create this mask use the PRESTO rfifind utility:

rfifind -time 2.0 -o mask\_B0329+54\_b2 drx\_56770\_B0329+54\_b2\_0001.fits

The resulting mask includes a postscript file that can be viewed with evince or ghostscript.

4. Finally, incoherently dedisperse the PSRFITS file and fold the data at the pulsar's period of  $\approx$ 715 ms using the PRESTO prepfold utility:

prepfold -psr 0329+54 -mask mask\_B0329+54\_b2\_rfifind.mask \ -nsub 128 drx\_56770\_B0329+54\_b2\_0001.fits

After folding, prepfold will generate an analysis plot showing the pulse strength over time, the constraints on the period and period rate of change, and the constraints on the dispersion measure (DM).

### <span id="page-4-0"></span>3.2 Observing a Unknown Pulsar in "Raw Data" Mode

Goal: Use 10 minutes of data from a single LWA1 beam to detect an unknown pulsar.

# Estimated Time: 30 minutes.

1. Start by converting the raw DRX data file to PSRFITS via:

\$LEXTS/Pulsar/writePsrfits2.py 056227\_000024985\_DRX.dat

and then create RFI masks for the two PSRFITS files similar to before.

2. Since the DM of the pulsar is only constrained between 5 and 15 pc  $cm^{-2}$ , search with PRESTO by first incoherently dedispersion files at a collection of trial DMs.

```
prepsubband -lodm 5 -dmstep 0.1 -numdms 100 -nsub 128 \
-mask mask_rfifind.mask -numout #### -o $file psrfitsfilename
```
You can figure out the value used for -numout by looking at the number of points that rfifind reports when it starts, and then determining the closest power of 2. The next largest power of two can be found with Python through:

python -c 'import math; print 2\*\*math.ceil(math.log(#####)/math.log(2))'

For each trial DM file search for a pulsar using:

accelsearch -zmax 0 -numharm 16 \$file

Sift through the various pulsar candidates found by accelsearch to find the approximate DM and period for the pulsar using the PRESTO utility ACCEL sift.py:

python \$PRESTO/python/ACCEL\_sift.py \*.cand

The pulsar should show up across several closely spaced DMs at the same period.

3. Once the approximate DM and period are known, fold the original data at the pulsar's period. This searches over a small range of DM and period to get the best fit. Note: prep fold takes DM values in pc cm<sup>−3</sup> and periods in seconds.

```
prepfold -dm ##.# -p ##.# psrfitsfilename -nsub 128 \
-mask mask_rfifind.mask
```
Note the final DM and period.

## 3.3 Improving the Detection Using Coherent Dedispersion

### Goal: Refine the detection of the unknown pulsar in Section [3.2](#page-4-0) using coherent dedispersion.

### Estimated Time: 150 minutes.

1. Up to this point only incoherent dedispersion has been used for the pulsar analysis. However, the dispersion introduced by the interstellar medium can be removed from the raw data more precisely using coherent dedispersion if the DM is known ahead of time. To apply coherent dedispersion to LWA1 DRX data use the writePsrfits2D.py script:

```
$LEXTS/Pulsar/writePsrfits2D.py ##.# 056227_000024985_DRX.dat
```
where the first argument to the script is the DM found above. After the file has been converted, create RFI masks for the two PSRFITS files similar to sections [3.1](#page-2-0) and [3.2.](#page-4-0)

2. Fold the data at the pulsar's period using prepfold. This will also search over a small range of DM and period to get the best fit.

```
prepfold -dm ##.# -p ##.# psrfitsfilename -nsub 128 \
-mask mask_rfifind.mask
```
Note the final DM and period. Is the detection stronger with coherent dedispersion?

# 4 Studying the Transient Universe

# 4.1 Jovian Bursts

# Goal: Search a two hour DRX observation tracking Jupiter to identify Jovian bursts.

# Estimated Time: 45 minutes

1. The data being analyzed here are part of a commissioning test observation of Jupiter. Unlike most LWA1 beam formed data, this file contains a single 19.6 MS/s tuning. Since reducing the raw data, even at a reduced spectral and temporal resolution, takes about two hours, a pre-reduced file named "055917 000007389 Jupiter-waterfall-low.hdf5" has been provided in /data/network/SummerSchool/Jupiter/. This file has a temporal resolution of five seconds and a spectral resolution of 4.8 kHz. Display this file using:

\$LEXTS/Commissioning/DRX/HDF5/plotHDF.py \ 055917\_000007389\_Jupiter-waterfall-low.hdf5

and look for evidence of bursts during the file. For each burst note the time offset, UTC start time, and duration. The plotting script also allows for the color map, stretch, and scale to interactively adjusted which may help identify events.

2. After you have identified any bursts in the file, produce higher resolution versions of the event using hdfWaterfall.py. Since the bursts are highly circularly polarized try processing the file to Stokes parameters:

```
$LEXTS/Commissioning/DRX/HDF5/hdfWaterfall.py -s ##.# -d ##.# -a 0.01 -k \
055917_000007389_Jupiter.dat
```
where "-s" sets the relative offset from the beginning of the file, "-d" specifies the duration to process, "-a" sets the integration time to 10 ms, and "-k" sets the processing mode to Stokes I, Q, U, and V.

3. Plot the higher resolution files with plotHDF.py to get a better view of the burst structure. Depending on the size of the higher resolution file you may need to display a sub-set of the data.

# 4.2 Solar Bursts

Goal: Search a three hour spectrometer file from the LWA Data Archive for solar bursts.

# Estimated Time: 10 minutes

1. The data being analyzed here are part of a program to search for prompt emission from gamma ray bursts (GRB). The data are from Fermi Trigger 405367742[3](#page-6-0) which turned out not to be a GRB but, in fact, a solar burst. The data are taken at a temporal resolution of 40 ms which makes displaying the full file difficult. Start by creating a lower resolution version of the file using the decimateHDF.py script:

<span id="page-6-0"></span><sup>3</sup><http://gcn.gsfc.nasa.gov/other/405367742.fermi>

#### \$LEXTS/Commissioning/DRX/HDF5/decimateHDF.py -s 5 20 \ 056601\_000024625-waterfall.hdf5

This will create a new HDF5 file that has half the spectral resolution and one-twentieth the temporal resolution which will be more suitable for displaying.

2. Examine the file using the plotHDF.py script and check both tunings for evidence of bursts.

\$LEXTS/Commissioning/DRX/HDF5/plotHDF.py 056601\_000024625-waterfall-decim.hdf5

For each burst you find, note the time range of the burst, both in UTC and relative to the start of the observation. Once again, the plotting script also allows for the color map, stretch, and scale to interactively adjusted which may help identify events.

3. For each of the bursts identified, display the burst in the full-resolution data in plotHDF.py. The script supports displaying a subset of the data via the "-s/–skip" and "-d/–duration" flags:

\$LEXTS/Commissioning/DRX/HDF5/plotHDF.py -s ## -d ## \ 056601\_000024625-waterfall.hdf5

## 4.3 Giant Pulses from the Crab Pulsar

## Goal: Search a raw beam forming observation for giant pulses from the Crab pulsar.

#### Estimated Time: 15 minutes

1. The data being analyzed here are part of an ongoing project to characterize the low frequency giant pulsed emission (CGPs) from the Crab pulsar . The data consist of tunings at 60 and 76 MHz with a sample rate of 19.6 MS/s. To begin searching for the CGPs, first convert the first 100 seconds of data to an HDF5 file with 16,384 channels and 40 ms integrations:

\$LEXTS/Commissioning/DRX/HDF5/hdfWaterfall.py -a 0.04 -l 16384 -d 100 \ 056598\_000003517

The large number of channels will improve the dedispersion by reducing the amount of DM smearing per channel.

2. After the file has been converted, display it using plotHDF.py to get an idea of the overall interference environment and to check for any obvious pulses. The CGPs will appear as curves moving from the upper left to the lower right of the waterfall due to dispersion.

\$LEXTS/Commissioning/DRX/HDF5/plotHDF.py 056598\_000003517-waterfall.hdf5

Masking RFI will help identify pulses. The calculateSK.py utility provides a simple way to mask RFI based on spectral kurtosis. To create and apply a basic mask run:

\$LEXTS/Commissioning/DRX/HDF5/calculateSK.py -g 056598\_000003517-waterfall.hdf5

and examine the updated file in plotHDF.py. You can also manually create and edit the mask stored in an HDF5 file with plotHDF.py. To do this use the Mask menu. You may want to try different masking parameters via the Mask -> Adjust Masking Parameters dialog, particularly try adjusting the number of sections used for spectral kurtosis. You can also manually adjust the mask by clicking on points to be removed with the right mouse button. After creating an acceptable set of masks save them to the HDF5 file via File -> Save.

3. Since the Crab pulsar has a DM of  $\approx 56.79$  pc cm<sup>-3</sup> the giant pulses will be more obvious if the data are first incoherently dedispersed and then spectrally averaged. To perform the dedispersion use the dedisperseHDF.py utility:

```
$LEXTS/Commissioning/DRX/HDF5/dedisperseHDF.py 56.79 \
056598_000003517-waterfall.hdf5
```
and then average using decimateHDF.py:

```
$LEXTS/Commissioning/DRX/HDF5/decimateHDF.py -s 256 1 \
056598_000003517-waterfall-DM56.7900.hdf5
```
This will reduce the number of frequency channels to 64.

4. Display the dedispersed and decimated data using plotHDF.py:

```
$LEXTS/Commissioning/DRX/HDF5/plotHDF.py \
056598 000003517-waterfall-DM56.7900-decim.hdf5
```
The CGPs will appear in the waterfall as horizontal bursts. To more easily identify the CGPs, you may need to turn on bandpassing via the "Bandpass" menu and flag channels that are dominated by RFI.

# 5 All-Sky Imaging

### Goal: Use TBN data to create images of the sky and search for meteor echoes.

Estimated Time: 30 minutes.

1. TBN data consists of a continuous stream of 8-bit I/8-bit Q raw voltage data sampled at up to 100 kS/s from all 520 antennas. The data used here are part of an experiment to study meteor streams using the echoes of analog TV stations at 55.25 MHz (channel 2). Since the signals of interest here are normally considered RFI in astronomical observations it is a good idea to make sure that the data are not clipped. Start by using the tbnFileCheck.py to check for saturation in the data:

\$LEXTS/Commissioning/TBN/tbnFileCheck.py 056761\_000099453

This will display information about the data for Stand  $#10$ .

2. Next, examine several spectra from individual stands to make sure that the carrier at 55.25 MHz is detectable using the tbnSpectra.py script. Be sure the skip a few minutes into the file to get an idea of what the "typical" spectrum looks like.

tbnSpectra.py -s 120 -k 10,173,258 056761\_000099453

In the above command, the "-s" option sets how many seconds to skip into the file and the "-k" flag sets which stands to keep for the analysis. If this flag is omitted, plots from all 520 antennas will be displayed. The plots created are labeled by the stand number, polarization (in parenthesis), the digital processor digitizer number, and the combined status code (in brackets).

3. In order to form an image the data need to be correlated. LSL provides an FX correlator that can be accessed with the correlateTBN.py script. Since correlation of the data is computationally intensive, start by correlating only 1 second of data:

correlateTBN.py -o 120 -s1 -t1 -2 -l 32 056761\_000099453

In the above, the "-o 120" flag offsets two minutes into the file, the "-s" flag sets the number of integrations to generate, and the "-t" flag sets in the integration time in seconds. The "-2" flag specifies the number of polarization products to compute: XX and YY while the "-l 64" flag tells the correlator to compute 32 channels across the 100 kHz bandwidth. The results of the correlation are written out to a FITS IDI file named "056761\_000099453.FITS\_1".

4. The FITS IDI file generated can be imaged with the imageIDI.py script that is included with LSL. This script uses the AIPY w-projection method to deal with the non-zero  $w$  terms that arise from the wide field of view at low frequencies:

imageIDI.py 056761\_000099453.FITS\_1

The script will generate a zoomable image of each polarization product and add a coordinate system.

5. One method of looking for meteor echoes is to difference sequential images to remove the relatively constant sky background. To do this use the correlate.sh script in /data/network/SummerSchool/Meteors to correlate 11 one-second chunks of data. Be sure to remove the FITS IDI file created in the previous step before running this script.

/data/network/SummerSchool/Meteors/correlate.sh 056761\_000099453

This will create a sequence of files named:

- 056761\_000099453.FITS\_SL0
- 056761<sub>-000099453</sub>.FITS<sub>-SL1</sub>
- 056761<sub>-000099453</sub>.FITS\_SL2
- $\bullet$  ...
- 6. Difference sequential image pairs using the diffIDI.py script in /data/network/SummerSchool/Meteors. This is a modified version of imageIDI.py that takes two FITS IDI files as arguments and subtracts the second from the first. Use the plots created by the script to identify possible meteor trail echoes.

/data/network/SummerSchool/Meteors/diffIDI.py 056761\_000099453.FITS\_SL1 \ 056761\_000099453.FITS\_SL0

7. Since the diffIDI.py script does not have an interactive display it has the option to export the image to a multi-exension FITS image file that can be viewed in ds9. To export the images, use the "-f" option:

```
/data/network/SummerSchool/Meteors/diffIDI.py -f test.fits 056761_000099453.FITS_SL1 \
056761_000099453.FITS_SL0
```
and then open the file in ds9:

ds9 test.fits